## **UFW Firewall**

1. Install with:

apt update sudo apt install ufw

2. Check preset profiles and allow necessary services as root:

```
sudo ufw app list
sudo ufw allow OpenSSH
sudo ufw allow "Apache Full"
sudo ufw allow Samba
sudo ufw allow 1194 # OpenVPN
sudo ufw allow 3493 # NUT
sudo ufw allow <custom port>/tcp # FTP
sudo ufw allow <custom port:range> # FTP passive port range
```
3. Enable firewall and check status:

ufw enable sudo ufw status

4. Remove firewall rule:

sudo ufw status numbered sudo ufw delete <rule number>

• See [Initial Server Setup with Debian 9](https://www.digitalocean.com/community/tutorials/initial-server-setup-with-debian-9)

From: <https://wiki.condrau.com/> - **Bernard's Wiki**

Permanent link: **<https://wiki.condrau.com/deb9:ufw?rev=1640717047>**

Last update: **2021/12/29 01:44**

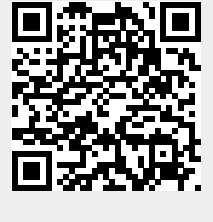